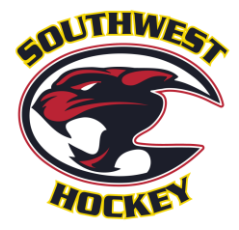

# Time & Score keeping assignments

**In an effort to help Assistant Managers who may not have completed the Time & Score Keeping Assignments previously through TeamSnap, a "cheat sheet" has been provided.**

Step 1 – Create a document

This document lists all the games; which are easily copy and pasted from Hockey Calgary.

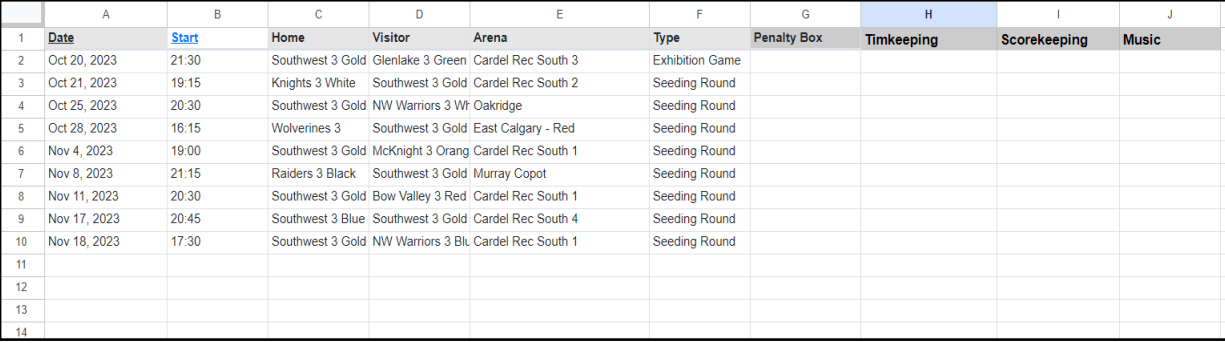

# Step 2 – IDENTIFY RESPONSIBILITIES

Black-out the areas for Home and Away volunteer requirements, identifying the roles that are required for each upcoming game.

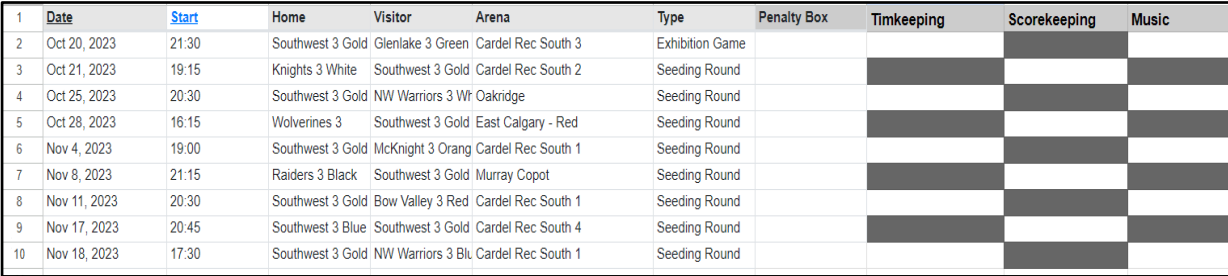

## Step 3 – LIST YOUR PARENT GROUP

**In your document, for ease of referencing, list the names.** You'll need to use the player's name though, because when adding to TeamSnap, it will be by player. Remove the coaches.

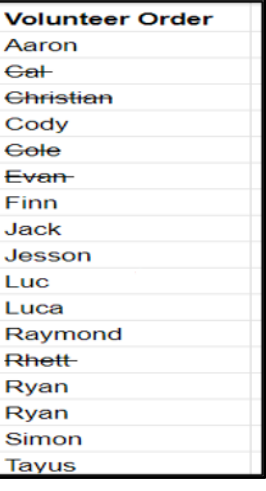

### Step 4 – ASSIGN GAMES

**Fill out each position utilizing the names in your list, noted above.**

**NOTE**: Having a person in charge of 'Music', is optional.

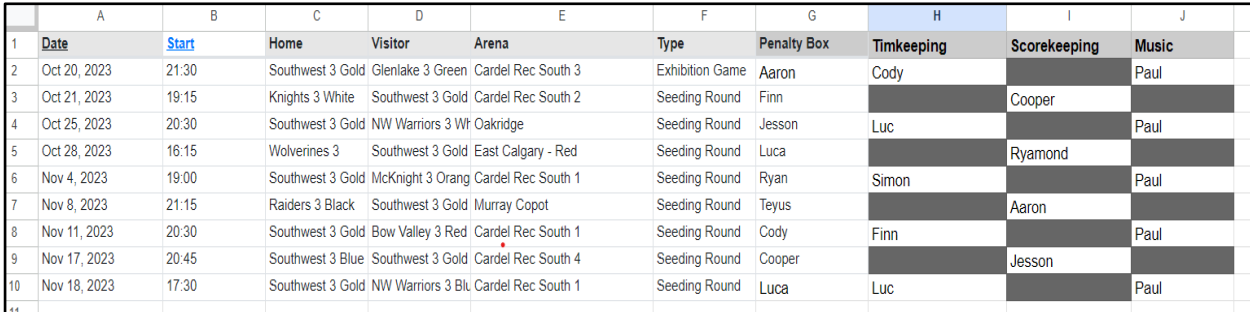

### Step 5 – EMAIL THE FAMILIES

#### **Send the online link, or a screenshot of the Assignments to all the parents.**

In this email, also communicate that it is **THEIR** responsibility to find a replacement if they are not able to attend the date / time of their assignment(s).

## Step 6 – TEAMSNAP ENTRY

**On the main bar, choose assignments.**

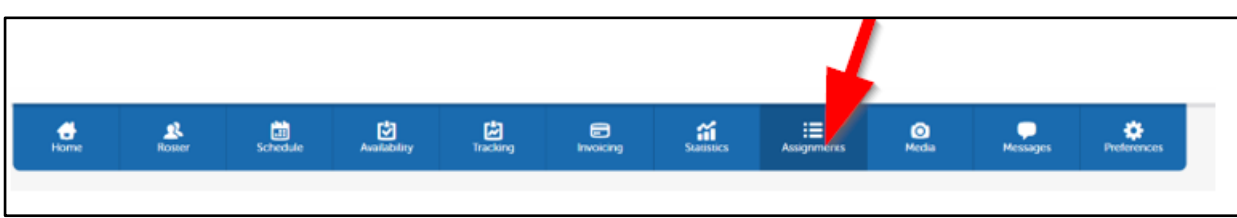

#### **Click the + button.**

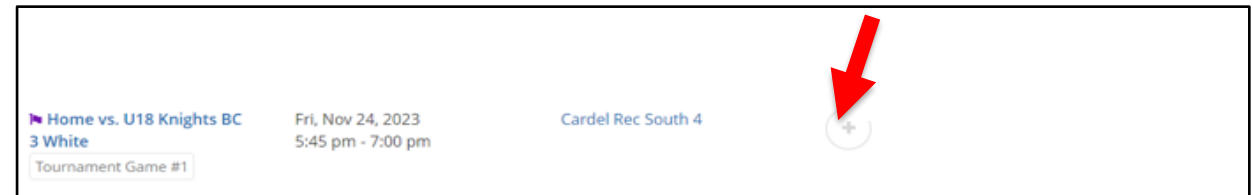

#### **Enter the information from your spreadsheet.**

- Some roles are in the dropdown, others need to be manually entered.
- Choose your player, and click save

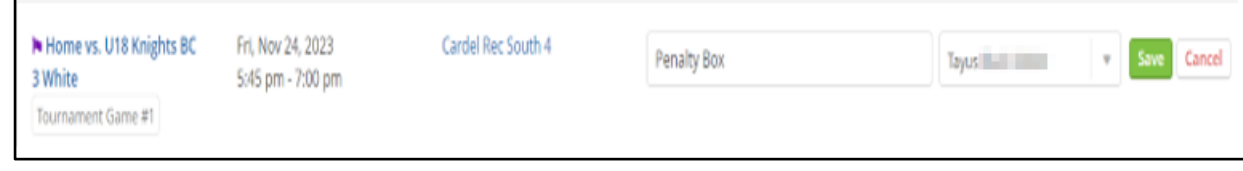

### **Fill out all the volunteer roles for that game.**

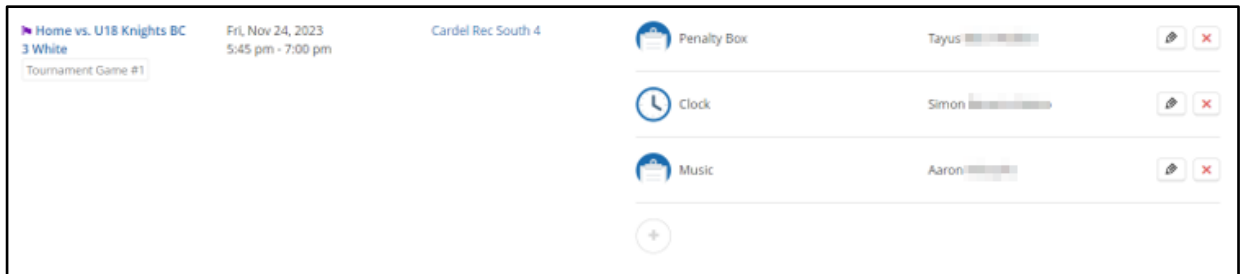

### **Continue this same process for all games.**

## Step 7 – SENDING REMINDERS

On the day of the game, you can remind the parents of their shifts.

### **From the computer:**

In the Assignments tab  $\rightarrow$  Click: Send Email

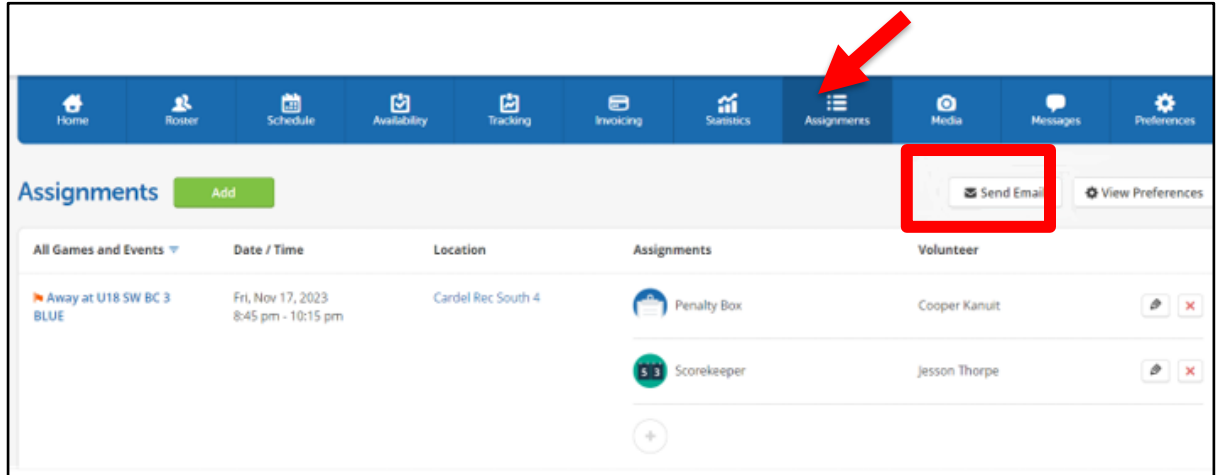

Checkmark the game you want to send, then click "Send Email".

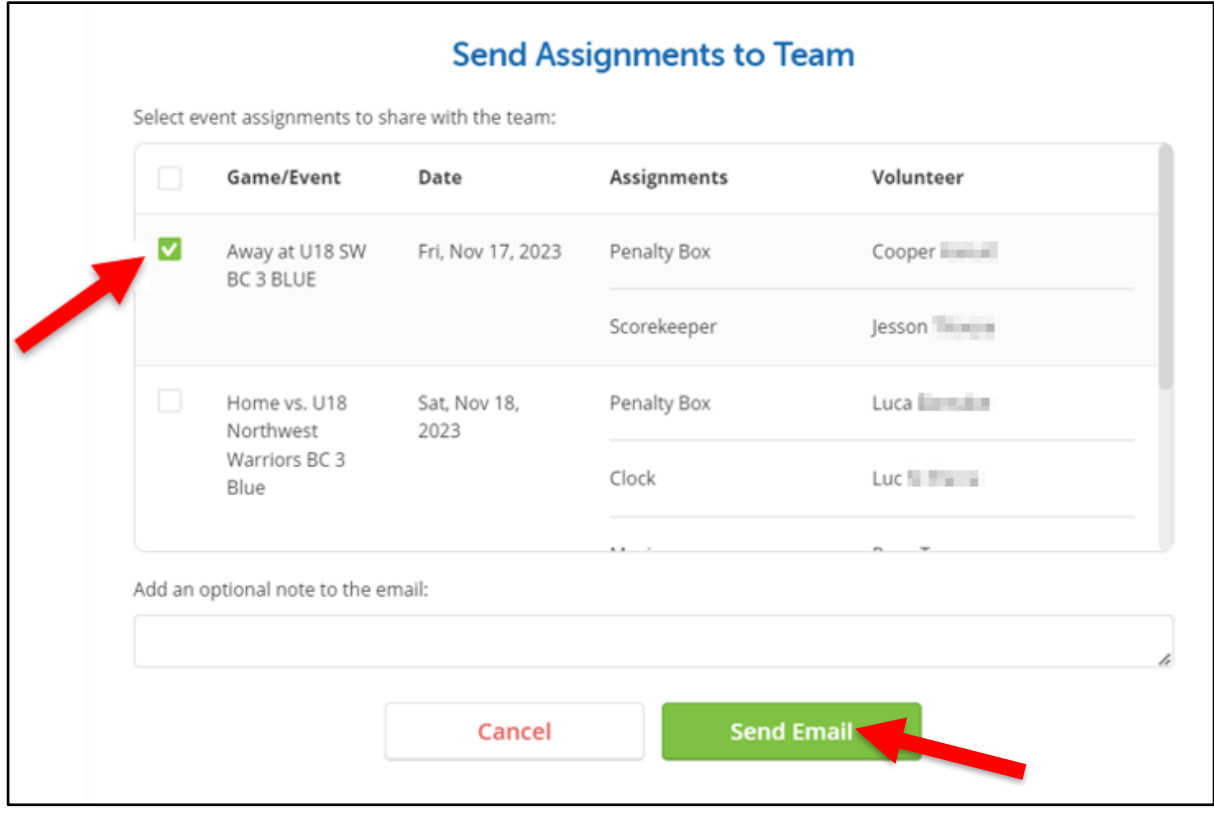

#### **From Mobile**:

Under Schedules  $\rightarrow$  Click on the game:

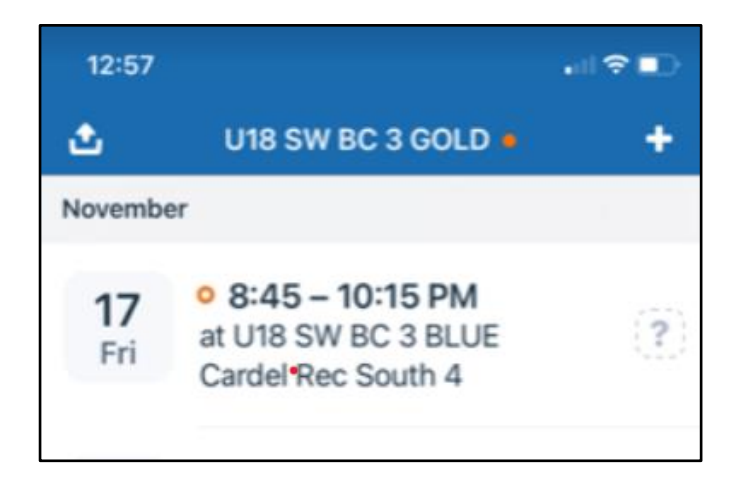

Click on Assignments, then Remind.

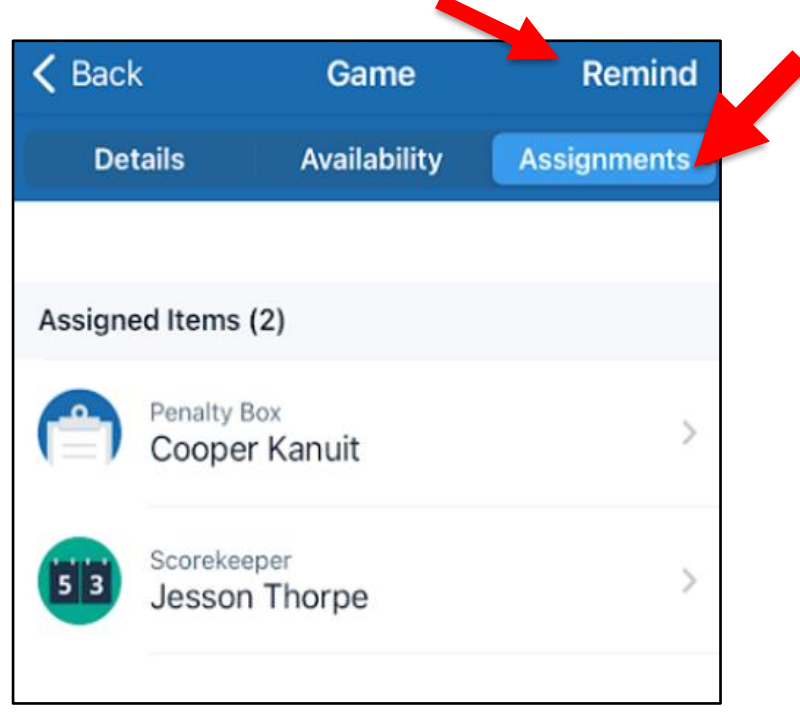

### Step 8 – ADD, CHANGE OR REMOVE ASSIGNMENT

As needed, you are able to edit the assignments from your mobile device.

Click on Assignments – and adjust as needed.